## **Symbol Guide of IB TWS Data**

(Updated 1/19/2024)

**1.** Search symbols at <u>IB website</u>

## **Symbol and Contract Search**

To retrieve symbols and/or contract information:

- 1. Enter a full or partial company or index name.
- 2. Choose a specific market center or all market centers.
- 3. Press submit.

Market Center:

Company Name/Index:

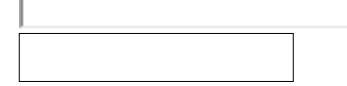

- 2. **Symbols**: For stocks, "Default" will be used. The stock symbols are using standard format, such as IBM, MSFT, GE etc.
- 3. **For futures, the symbols are using the following format**: "**SYMBOL yyyymm EXCHANGE**". You must choose Trading Symbol as "Other", and then input the IB symbol there. Here, SYMBOL is the symbol root, yyyy is the contract year, mm is the contract month, EXCHANGE is the exchange, such as Globex, CME. For example, ES H4 will use "ES 202403 GLOBEX", EUR M4 will use "EUR 202403 GLOBEX" etc.
- 4. Support foreign exchange futures symbols Since dealing with foreign exchanges, there are currencies involved. The symbols format must add currency at the end. Format is like "MHI 201406 HKFE ~HKD", or "SPI 202403 SNFE ~AUD"

Put the currency at the end, starting with  $\sim$ . To learn the symbol's currency information, right click IB TWS symbol, then Contract Information, Description.

5. Support stocks at foreign exchange, format:  $\gamma$ Symbol 0 Exchange  $\sim$ Currency example for BAY at IBIS exchange Symbol: ^BAY 0 IBIS ~EUR

For UCG at BVME exchange  $\triangle$ UCG 0 BVME  $\sim$ EUR

6. Support Options symbol, format: Symbol Expire PUT/CALL Strike Example: IBM 202407 PUT 175.0

- 7. Support Forex symbol, format: EUR/USD, USD/JPY, GBP/JPY…
- 8. Index charts can be displayed. Format is starting with "\$": Here are a few U.S. indices: \$SPX CBOE \$OEC CBOE

Foreign indices, Format \$Symbol 0 Exchange ~Currency Example: \$DAX 0 DTB ~EUR \$ESTX50 0 DTB ~EUR \$FTMIB 0 IDEM ~EUR

- 9. **How to find out what exchange and what currency to use?** Open IB TWS, right click the row of the symbol > Contract Info > Description, you will see the detailed information.
- 10. IB TWS is NOT a professional data provider. Please only setup intraday charts (1 min, 5-min etc) days back to 3 or 4 days. For 30-min charts etc, you may go back 1 month.
- 11. Known technical support issue:
	- 1) If you cannot see chart to show up, input "TRADES" to "Server" field.
	- 2) If you cannot see the IB connection window pop up (item 6 above), you must do the following two things: (a) Delete IB TWS working folder C:\Jts by Windows Explorer, then re-install IB TWS and API (see item 1 above).

(b) Install Microsoft's  $C++2005$  redistribution package [http://www.microsoft.com/downloads/details.aspx?familyid=200B2FD9-](http://www.microsoft.com/downloads/details.aspx?familyid=200B2FD9-AE1A-4A14-984D-389C36F85647&displaylang=en) [AE1A-4A14-984D-389C36F85647&displaylang=en](http://www.microsoft.com/downloads/details.aspx?familyid=200B2FD9-AE1A-4A14-984D-389C36F85647&displaylang=en)